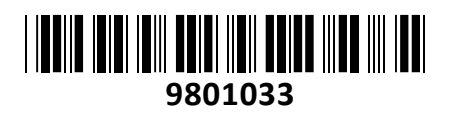

Pretvornik USB - 1xSerial

# RS-422/485 Delock **NAVODILA ZA UPORABO**

Delock pretvornik omogoči povezavo serijske naprave preko USB tip-A priključka.

## **Tehnične lastnosti:**

• Priključka:

1x USB 2.0 tip-B moški >

- 1x serijski RS-422/485 DB9 moški
- Vezni nabor: FT232HL, SP3078EE
- 1x DIP stikalo: nastavitev delovanja RS-422/485
- Interni pin header: mostiček za vklop/izklop terminatorja
- Serijski priključek z maticami
- Hitrost prenosa podatkov do 1 Mbps
- LED indikator za TxD / RxD aktivnost
- Samodejno prepoznavanje in preklapljanje med RS-422 in RS-485
- ± 15 kV ESD zaščita na vseh pinih, ki prenašajo signal
- Nosilec za stensko montažo je del ohišja
- Poraba:

delovanje: ≤ 61 mA / 305 mW

- v pripravljenosti: ca. 16 mA / 80 mW
- Ne potrebuje dodatnih I/O in IRQ
- Delovna temperatura: 0°C ~ 70°C
- Dimenzije (DxŠxV): ca. 80 x 72 x 23 mm

• Podprti OS: Linux Kernel 2.6 in novejši, Windows Server 2012/Server 2012 R2/Server 2016, Windows Vista/7/8.1/10 32 in 64-bit

#### **Paket vsebuje:**

1x Delock pretvornik, USB 2.0 A-B kabel, 2x Mostiček, 1x Medij z gonilniki, 1x Navodila

## **Opis izdelka:**

**Status LED**

Rx – zelen LED indikator

Tx – rumen LED indikator

## **DIP stikalo:**

1 = Auto RS-422/485 (privzeto); Pretvornik samodejno zazna stanje RS-422 full duplex ali RS-485 half duplex in preklopi v pravilen način delovanja

2 = RS-422 (4-wire RS-485); Pretvornik bo deloval v RS-422 full duplex načinu

#### **Nastavitve mostička:**

Pretvornik ima TX in RX terminator upornike za vsak serijski priključek. Z mostički lahko spremenite nastavitve ter se s tem izognete težavam z impedanco. Za nastavitve je potrebno odstraniti kovinsko ohišje pretvornika. Nato lahko z mostički omogočite 120 Ohm terminator upornik.

Privzeto so mostički nepovezani (120 Ohm terminator uporniki so onemogočeni).

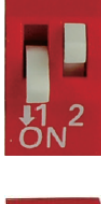

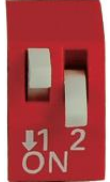

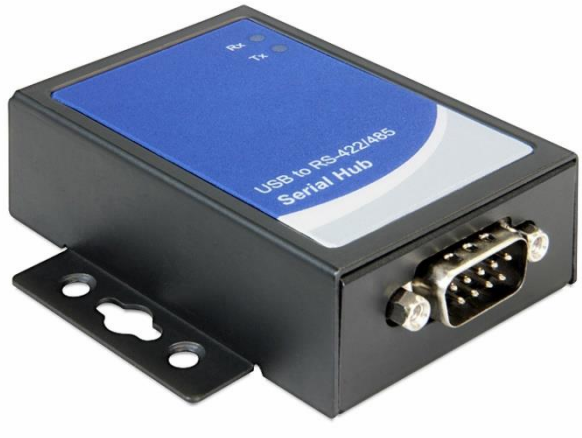

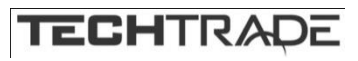

# **Namestitev**

# **Windows 8.1/10 32 in 64-bit**

- 1. Vključite računalnik ali prenosnik
- 2. Priklopite adapter na priložen USB 2.0 kabel
- 3. Drug priključek USB kabla priključite v prost USB priključek vašega računalnika ali prenosnika
- 4. Sistem bo samodejno namestil potrebne gonilnike
- 5. Pretvornik je pripravljen na uporabo

# **Windows Vista/7 32 in 64-bit**

- 1. Vključite računalnik ali prenosnik
- 2. Priklopite adapter na priložen USB 2.0 kabel
- 3. Drug priključek USB kabla priključite v prost USB priključek vašega računalnika ali prenosnika
- 4. Priložen medij z gonilniki vstavite v CD-ROM enoto vašega računalnika ali prenosnika
- 5. CD se bo samodejno zagnal. Kliknite na »Install Driver«
- 6. Izberite »RS422/485 USB Adapter« za pričetek namestitve gonilnikov
- 7. Za namestitev gonilnikov sledite navodilom na zaslonu
- 8. Po namestitvi ponovno zaženite vaš računalnik
- 9. Po ponovnem zagonu je pretvornik pripravljen na uporabo

## Firma in sedež proizvajalca:

**TRAGANT Handels- und Beteiligungs GmbH, BEESKOWDAMM 13/15, 14167 BERLIN; NEMČIJA**